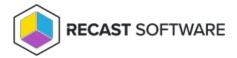

## ConfigMgr and MBAM Database Permissions

Last Modified on 04.24.25

The Right Click Tools Dashboards require access to specific portions of your enterprise environment that are controlled outside of Right Click Tools. For example, the Hardware and Firmware Audit Dashboard reads from the ConfigMgr database to populate its information.

Troubleshooting ConfigMgr and MBAM database access differs if you're using Right Click Tools with RMS or in Standalone mode.

## Right Click Tools with Recast Management Server

To troubleshoot database access in RMS:

- Test connections from RMS to ConfigMgr and/or MBAM on the Service Connections page.
- Check that the required database permissions have been granted.

## Right Click Tools Standalone

To troubleshoot database access in the Configure Recast Console Extension application:

- On the SQL Configuration tab, check that the SQL Server and SQL Database are entered correctly.
- If you have MBAM in your environment, check the MBAM Administration URI, SQL Server, MBAM Recovery and Hardware Database name, and MBAM Compliance Status Database name.

For more information, see Configure SQL.

Copyright © 2025 Recast Software Inc. All rights reserved.